# **Fundamental UNIX Commands**

# **SYNOPSIS**

This section describes fundamental concepts and commands for using the UNIX operating system.

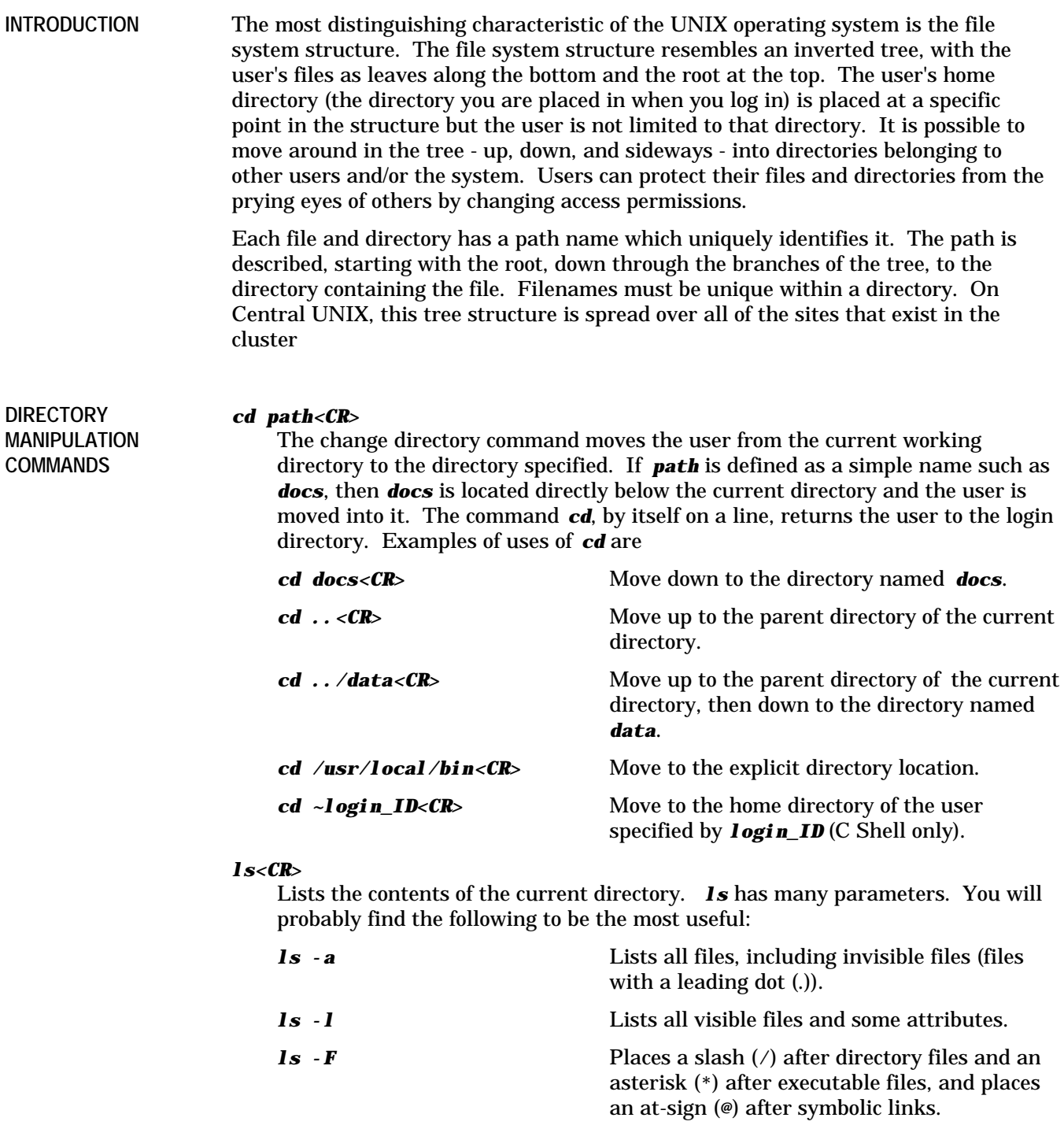

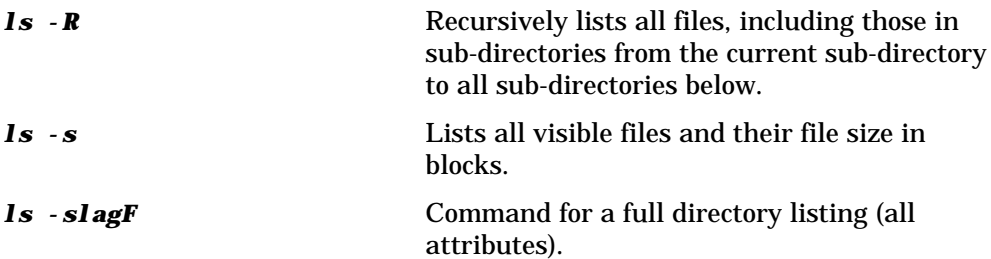

#### *mkdir directory<CR>*

This command is used to create a new directory within the current directory.

#### *pwd<CR>*

The *pwd* command (print working directory) allows you to determine the path name of the directory in which you are presently working.

#### *rmdir directory<CR>*

The **rmdir** (remove directory) command is used to delete a directory. You can only delete an empty directory.

#### *pilot<CR>*

The "*pilot* " command allows you to browse your files in a manner very similar to the way that "pine" browses files. "*pilot* " is only available on systems that have pine installed on them. "*pilot* " will allow a user to list, delete, edit, and view files as well as move in and out of directories.

Access permissions fall into two categories, base permissions that exist on most UNIX systems, and extended permissions, available on most POSIX based systems such as AIX. This section addresses those forms for setting permissions. **CHANGING FILE ACCESS PERMISSIONS**

> **NOTE:** Systems using AFS (Andrew File System) and DFS (Distributed File System) *DO NOT* use base permissions except for the user level only, group and other permissions must be set through extended permissions.

#### **A. BASE PERMISSIONS (ALL SYSTEMS)**

Base permissions are set via the "*chmod* " command as in the following examples:

#### *chmod*

Allows the owner of a file or directory to change the access permissions. Use of pneumonics is preferred over the octal numbers as pneumonics are additive and subtractive, octal numbers are absolute and may change something that you didn't want to.

*chmod go-rwx filename<CR> chmod 600 filename<CR>* Makes a file private. *chmod a+r filename<CR> chmod 644 filename<CR>* Makes a file public in read mode. *chmod go-rwx,u-wx+r filename<CR> chmod 400 filename<CR>* Makes a file private and protects it from accidental change/deletion.

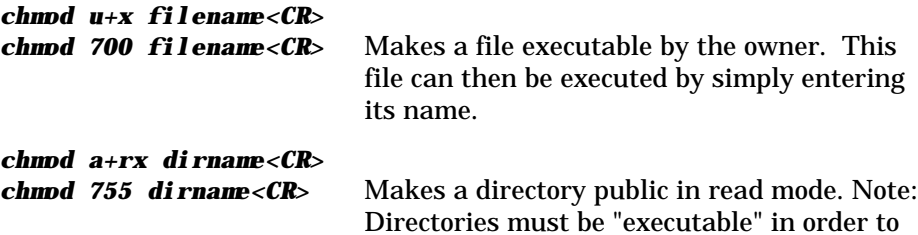

# **B. EXTENDED PERMISSIONS (AIX FILESYSTEMS ONLY)**

Extended permissions are set via Access Control Lists and the three commands that manipulate them. Extended permissions allow access to be controlled to the user or group level within the UNIX accounting structure. These commands are "*aclget* ", "*aclput* ", and "*acledit* " and are described below. A fourth command developed at Cal Poly " *aclmod* " is also described.

be searched.

# **1. ACLGET**

"*aclget* " is used to obtain the permissions of a file or directory and can be used as follows:

*aclget -o outfile filename<CR>*

Writes the file permissions for "*filename* " out to the text file "*outfile* " where it may be viewed or edited (see " ACLEDIT").

*aclget filename > outfile<CR>*

Same effect as the previous command.

# **2. ACLPUT**

"*aclput* " is used to apply a set of base and extended permissions contained in a text file to a specified file or directory. Some sample uses are as follows:

*aclput filename < infile<CR>*

*aclput -i infile filename<CR>*

Appies the base and extended permissions contained in the text file "*infile* " to the file "*filename* ".

```
aclget filename1 | aclput filename2<CR>
```
Applies the base and extended permissions from " *filename1* " to "*filename2* ".

# **3. ACLEDIT**

"*acledit* " is used to edit the base and extended permissions of a specific file or directory. It requires that the environmental variable EDITOR be set to a valid text editor on the system. For example

*setenv EDITOR /usr/local/bin/pico* for the C and T Shells

*EDITOR=/usr/local/bin/pico;export EDITOR* for the Bourne and Korn Shells.

**NOTE:** While the examples given indicate filenames, these commands may also be used on directories as well.

An example of the command invocation of " *acledit* " is

```
acledit filename<CR>
```
Initiates editing of the base and extended permissions of the file or directory "*filename* " with the editor specified in the environmental variable " EDITOR".

An example of what would show up on your editor's screen when you edit the Access Control List for the first time is:

```
attributes:
base permissions
     owner(juser): rwx
     group(student): r-x
     others: r-x
extended permissions
     disabled
```
This indicates that the file is world readable and executable and owner writable. To edit base permissions, the user edits the owner, group and others lines by manipulating the rwx settings for each level. To enable extended permissions, the user edits the last line of the file and adds information to the file as follows:

```
attributes:
base permissions
     owner(juser): rwx
     group(student): r-x
     others: r-x
extended permissions
     enabled
     keyword rwx c:name [c:name ... c:name]
      ...
     keyword rwx c:name [c:name ... c:name]
```
where "keyword" is either "permit", "deny", or "specify"; "rwx" is a the logical addition of "r--" for read, "-w-" for write, and "--x" for execute ("r-x" would indicate read and execute permissions); " c" is either "u" for a individual user or "g" for an account group (account groups may be listed by entering the system command " ypcat group" at the system prompt); and "name" is either an individual's login id (if " c" is "u"), or an account group (if "c" is "g"). You can have multiple entries for each permission for a type of permission, separated from each other by a space as follows:

permit r-x u:juser u:jdoe g:faculty

You may also have a line for each permission type for each keyword, thus

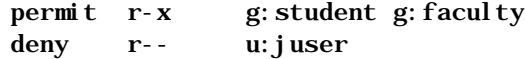

would result in the file being readable and executable by all students and faculty, but not readable by the user " juser", even if they are a student or a faculty member.

"permit" allows you to say what users and/or groups are granted a specified permission, "deny" allows you to say what users and/or groups are denied a specified permission, and "specify" allows you to specify a specific user's and/or group's permissions despite previous user and/or group specifications.

**NOTE:** The system space for any given file or directory access list cannot exceed 4096 bytes. While the file size of the access control list output does not strictly correspond to this, it does provide a safe guideline.

# **4. ACLMOD**

aclmod is a command written at Cal Poly which uses the above commands combined with an easy-to-use syntax for easier use. The format of the command is

% *aclmod {+|-}{r|w|x} {p|d}:{u|g}:{loginid|groupid} File|Dir [File|Dir...] ...<CR>* where multiple files and/or directories may be specified for each permission set and the

whole group may be repeated for additional permission sets.

The various options and flags are:

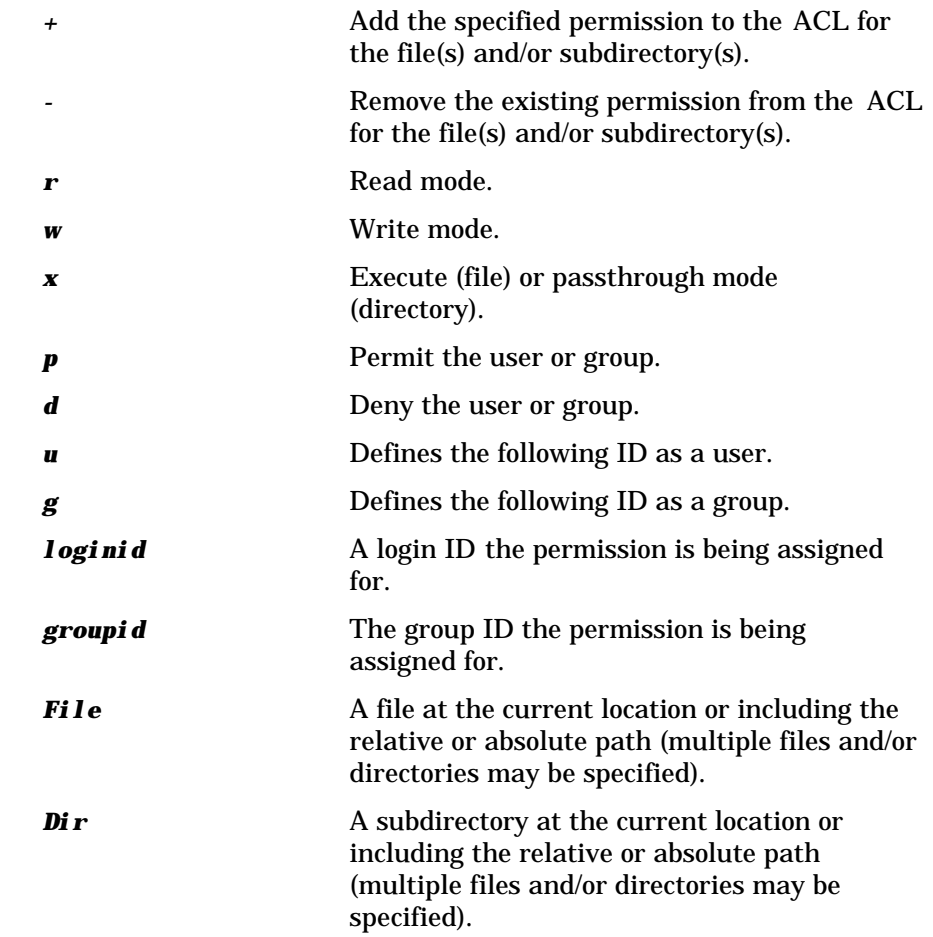

For example,

```
% aclmod +rx p:u:juser mydir -r p:u:jdoe fil1 file2<CR>
                     would permit the user juser to read and pass
```
through the subdirectory *mydir* which is located in the current directory as well as remove the *r*ead *p*ermissions for the *p*ermitted user *jdoe* from files *file1* and *file2*.

# **FILE MANIPULATION COMMANDS**

# *cat file1 [file2...]<CR>*

This is an easy way to list one or more files to the screen.

# *cp file1 file2<CR>*

The *cp* (copy) command takes the contents of one file ( *file1* ) and duplicates it to another file (*file2* ). If *file2* already exists, it is deleted before *file1* is renamed.

# *grep pattern filename<CR>*

The *grep* command searches one or more files for a pattern. For example, if the command line reads:

# *grep Abc myfile<CR>*

*grep* would display each line in file myfile which contains an uppercase *A* followed by a lowercase *b* and *c*. *grep* is very versatile and has many options. See the *man* pages for more detailed information.

# *head filename<CR>*

#### *head -nn filename<CR>*

The first form displays the first 10 lines of the file. The second form displays the first "*nn*" lines of the file specified.

# *more filename<CR>*

*more* lists a file to the screen. It pauses automatically every 23 lines to allow you to read a screen full at a time. Press the space bar for another screen -full, "*q* " to quit and *<CR>* to advance one line. On Central UNIX you may also use the similar command *pg*.

# *mv file1 file2<CR>*

Move (*mv*) renames and moves files. If *file2* already exists, it is deleted before *file1* is renamed.

# *rm filename<CR>*

The *rm* (remove) command is used to delete a file.

# *sort filename<CR>*

Sorts a file in ascending order beginning with the first column of data. The *sort* command has many parameters and is very powerful and versatile. You will need to check the manual for more information.

# *tail* filename*<CR>*

# *tail -nn filename<CR>*

The first form causes the last 10 lines of the file to be displayed. The second form displays the last "*nn*" lines of the file.

# **PRINTING FILES**

#### **A. TO THE SYSTEM PRINTER ON CENTRAL UNIX**

The user may print files on the system high-speed printer by use of the *lp* or *lpr* (AIX only) commands. The general format of the *lp* command is

#### *lp -tii\_boxnn filename<CR>*

# **Page CMNDS-6 UNIX: Fundamental UNIX Commands**

where "*ii*" is the user's first and last initials, " *nn*" is the user's selected box number for output distribution, and " *filename*" is the name of the file to be printed. **NOTE:** If the string *ii\_boxnn* exceeds 8 characters, it will be truncated to the first 8 characters.

The general format of the *lpr* command is

*lpr -J ii\_boxnn filename<CR>* (not on HP-UX).

where "*ii*" is the user's first and last initials, "*nn*" is the user's selected box number for output distribution, and " *filename*" is the name of the file to be printed. **NOTE:** If the string *ii\_boxnn* exceeds 8 characters, it will be truncated to the first 8 characters.

# **B. PRINTING TO THE SYSTEM PRINTER ON THE SUN SYSTEM**

The user may print files on the Sun system high-speed printer by use of the *lpr* command. The general format of the *lpr* command is

## *lpr filename<CR>*

# **C. PRINTING POSTSCRIPT FILES TO LASER PRINTER FROM THE SUNS**

The user may print files on laser printers from the Suns by use of the *lpr* command. The general form of the *lpr* command in this instance is

#### *lpr -Pps filename<CR>*

where "*filename*" is the name of a PostScript format file to be printed and " *ps* " is the name of the printer.

# **D. TO THE TERMINAL PRINTER**

The user may print files to the printer by use of either the *cat* command or the *pr* command. Please refer to the documentation for your terminal or terminal emulation software for more information on enabling a local printer. When the printer is enabled, the *cat* command will copy the specified file to the terminal and the printer. The *pr* command does the same as *cat* but adds page headers. In either case (*cat* or *pr*), the terminal printer should be correctly enabled immediately before the user types the *<CR>* on the command line. The printer should be released when the file has finished printing.

# *pr -lnn filename<CR>*

Where "*nn* " is the number of lines per page (e.g., 68 should be used for 8.5 inches at 8 lines per inch), and " *filename*" is the name of the file to be formatted for the terminal printer.

**WARNING:** The following command may cause your terminal or terminal emulation to hang if the printer is not configured properly, the software is not configured properly to support an ANSI vt100 (vt102) completely, or the software itself doesn't support an ANSI vt100 completely. An example of software which does this properly is the DOS version of Kermit. Please refer to your software documentation for further information.

To print a file to a terminal in one of the ITS open user terminal labs, use the command

% *pcprint filename<CR>* (not on HP-UX).

where "*filename* " is the name of the file to be printed on the locally attached ANSI printer.

Central UNIX allows users to interact with as many sites as there are in the cluster. The cluster comes equipped with several commands to assist in this. The following sub-sections describe the commands and uses. **SITE MANIPULATION COMMANDS**

# **A. YOUR HOME SITE VERSUS OTHER SITES**

Your home directory (the directory that you are placed in when you log on) is where your files are stored. In most cases, the cluster will perform better when you are logged on to the site which contains that directory. To determine your home site, perform the following steps:

- 1. Log on to the cluster selecting any site.
- 2. At the system prompt, enter the command

#### *whereshome<CR>*

if you are logged onto your home site, no output will be received. If you are logged onto a site which is not your home site, the system will respond with the name of your home site.

# **B. OTHER SITE MANIPULATION COMMANDS (RISC/6000)**

The "*on* " command is no longer available on the RISC/6000 systems.

#### **C. DETERMINING SITE AVAILABILITY**

At times it may be necessary to remove one or more sites from the cluster due to either hardware and/or software maintenance. When this occurs, some of the files will become unavailable. It is not uncommon to see such errors as

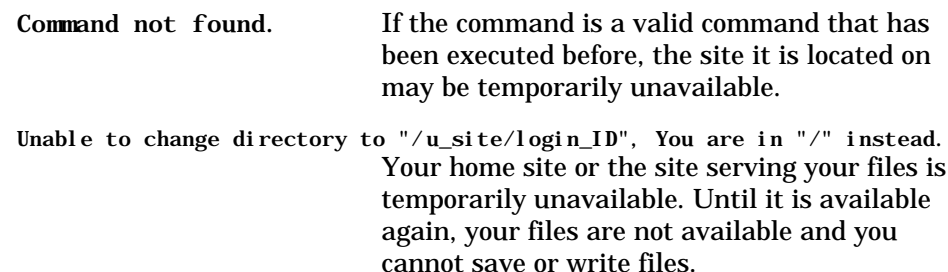

**UNIX EDITORS**

There are many editors on Central UNIX. The following are recommended.

# *pico filename<CR>*

This is a full screen editor which is also used with the " *pine* " mail program. See the chapter, "Using PICO" for more information.

#### *vi filename<CR>*

This is the full-screen editor. See the chapter, "vi - Full Screen Editor" for more information.

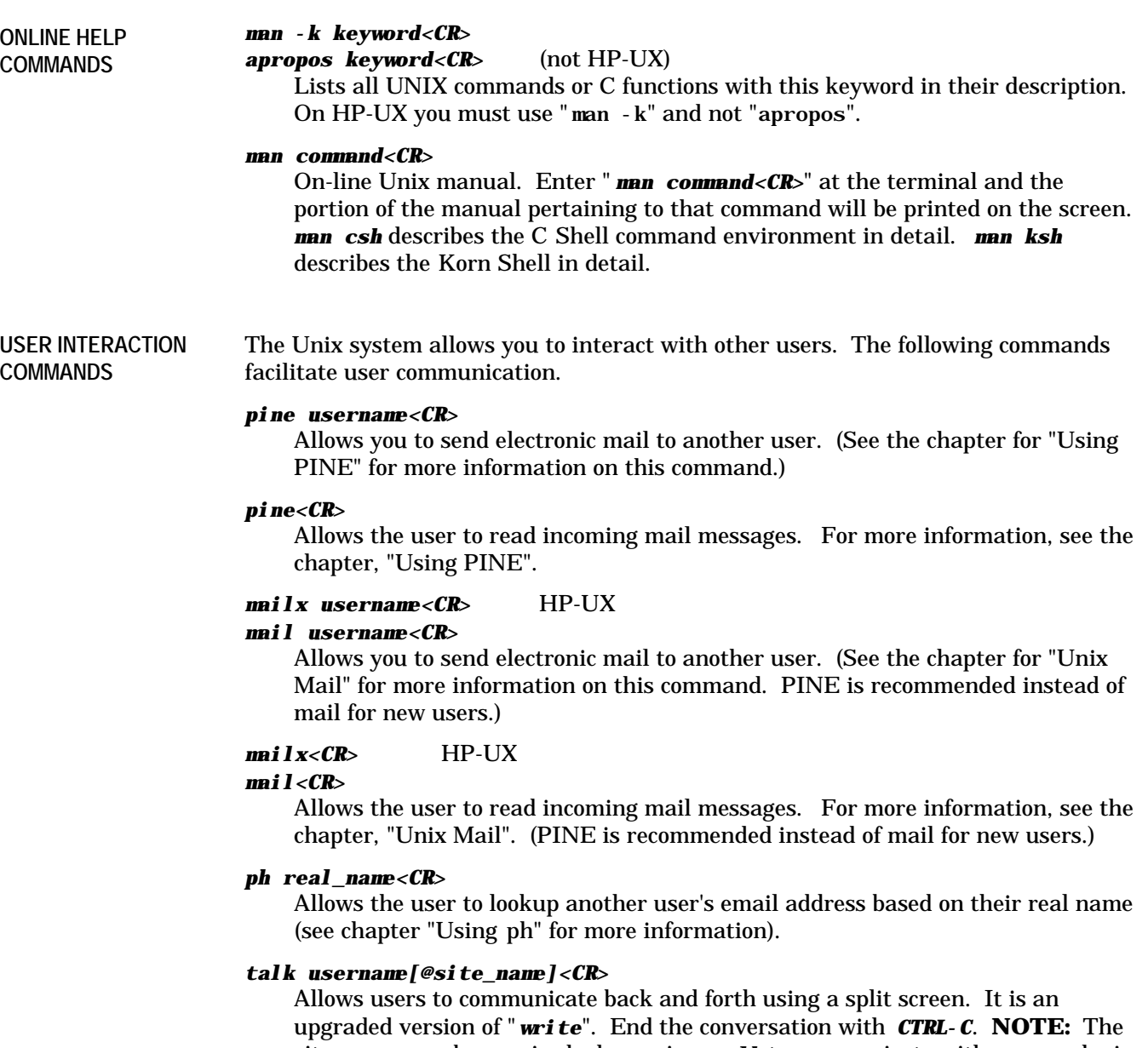

site name may be required when using *talk* to communicate with a user who is on another site.

#### *users<CR>*

Lists the usernames of everyone presently logged onto the cluster by site.

#### *w<CR>*

Lists the usernames, activity, and login information of everyone presently logged onto the current site.

# *who<CR>*

Lists the usernames and login information of everyone presently logged onto the cluster.

# *write username[@site\_name]<CR>*

Allows users to communicate with each other while logged onto the cluster. End the conversation with *CTRL-D*. **NOTE:** The site name may be required when using **write** to communicate with a user who is on another site.

# **COMBINING UNIX COMMANDS**

UNIX allows the user a great deal of flexibility in nesting commands.

*>* Redirect standard output to a file.

# *cat file1 file2 > file3<CR>*

This example concatenates two files and redirects the output to a third file (file3) instead of to the screen (default).

*<* Redirect standard input to a command

# *mailx freddie < filename<CR>*

This example mails a file (filename) to user freddie.

*>>* Append to the end of a file.

#### *cat tailfile >> oldfile<CR>*

"*oldfile*" now contains its previous contents plus the contents of " *tailfile*".

| Output from one command can be passed to another by means of a pipe, which is represented in the command-line as a vertical bar.

*ls | sort > newfile<CR>*

This example sorts the contents of a directory, then redirects output to a file.

# **SETTING UP YOUR ENVIRONMENT**

# *new.dots<CR>*

Updates your "dot" files (described below) to the current system defaults. Your old "dot" files are renamed to prevent the loss of custom information you have added to them. You can determine if your "dot" files are out of date by entering

% *ls -la /usr/local/skel/.??\*<CR>*

for the system default files and

% *ls -la .??\*<CR>*

in your home directory and comparing the dates on the listings.

.cshrc

You have a default *. cshrc* file in your account. " *cat* . *cshrc<CR>*" will allow you to view its contents. *.cshrc* is one of the files executed when you log onto UNIX under the C shell.

.exrc

You have a default *. exrc* file in your account. " *cat* . exrc<CR>" will allow you to view its contents. *.exrc* provides default options for the full screen editor, *vi*.

.login

You have a default *. login* file in your account. "*cat* . login<CR>" will allow you to view its contents. When you log onto UNIX under the C shell, the commands in your *.login* file are executed immediately. This is a good place to store *setenv* commands.

.logout

You have a default *.logout* file in your account. " *cat .logout<CR>*" will allow you to view its contents. *.logout* is executed when you log off a UNIX system under the C shell.

.mailrc

You have a default *. mailrc* file in your account. " *cat. mailrc<CR*>" will allow you to view its contents. This file provides default options for the system mail utility. Mail aliases may be added to this file to allow you to customize your mail environment.

# .pinerc

Pine creates this file the first time you run it. " *cat. pinerc<CR*>" will allows you to view its contents. This file provides default options for the " *pine* " program and may be changed via the " setup" option from the pine main menu.

#### .profile

You have a default *.profile* file in your account. " *cat .profile<CR>*" will allow you to view its contents. When you log onto UNIX under the Bourne shell, the commands in your *.profile* file are executed immediately. This is a good place to store commands which define your environment.

#### *printenv*

Displays the environmental variables which are currently set for C and T-shells.

#### *env*

Displays the environmental variables which are currently set for Bourne and Korn shells.

# *setenv TERM terminal-type<CR>*

If TERM is not already defined when you log in, it is necessary to issue this command before you enter vi or pico, so that UNIX will know what kind of terminal you are using. Substitute the terminal-type of your terminal in the command above. This works for the C shell only. See **TERM** below for the Bourne shell implementation. Please refer to the section in the "UNIX Login/Logout Procedures" User Guide for a list of supported terminal types.

#### *TERM=terminal-type; export TERM<CR>*

Bourne shell version of *setenv TERM*. See *setenv* above for more information.

**MISCELLANEOUS COMMANDS**

#### *alias newname command<CR>*

#### *alias newname pathname<CR>*

Allows you to create an easy-to-remember substitution for a complex command or a pathname. A good place for alias commands is in your .cshrc file which is executed every time you log in.

#### *assist<CR>*

Access on-line assistance files. We will be adding to this area on an on-going basis with how-to's and other on-line information. " *assist* " uses *gopher* as a tool to provide the information.

#### *bugs<CR>*

Access the bugs database for Central UNIX. This is a useful tool in trying to solve a problem. Always check the "bugs" database before mailing a problem to bugs. "*bugs*" uses *gopher* as a tool to access the database.

#### *date<CR>*

Displays the current date and time.

#### *gopher<CR>*

Accesses Cal Poly's Gopher services. An information retrieval system containing information about broad areas from computers to local activities. Gopher is a information gathering program that works with other machines around the Internet.

# *logout<CR>*

Log off the Unix system (C shell).

#### *exit<CR>*

Exit from the current shell. If the current shell is the login shell, you will be logged off the system.

#### *finger login\_name[@site\_name]<CR>*

Provides information about *login\_name* such as the user's real name. If *@site\_name* is specified, the site you are logged into will query the indicated site.

#### *lynx<CR>*

Allows the user to access the World Wide Web (WWW) via the ASCII terminal client *lynx*. WWW documents are hyper text oriented documents that can also contain embedded objects. **NOTE:** *lynx* can only view text objects.

#### *passwd<CR>*

Allows the user to change your account password. Your password should be at least four characters in length, up to a maximum of eight. It is also desirable to include numbers and mixed case characters within the password for additional security. Develop a habit of changing your password on a regular basis

#### *policy<CR>*

Access the system, network, and computing policy files for Cal Poly. Users should make themselves familiar with these files and check them when new policies are announced in system news. " *policy*" uses *gopher* as a tool to access the system policy files.

#### *sysaliases<CR>*

Access a database of system aliases and their contents. A system alias may be used as an address for an electronic mail message. " *sysaliases*" uses *gopher* to access the system alias files.

#### *sysnews<CR>*

Read current system announcements. Displays a menu which provides several options. Among these options are: "*catchup* " which makes the system think that the system news articles have all been read; " *startover* " which make the system think that all of the articles are unread. The main option, " *read* ", presents a list of numbered system news article titles, preceding each unread article with a "+". The user then selects any article by entering its menu number from the "*read* " sub-menu.

#### *whatson<CR>*

Provides a list of software applications available on the cluster. The *whatson* command uses the *more* command to display the information on the user's terminal.

#### *CTRL-D*

Indicates an end-of-file to the operating system. This is very useful with such system utilities as *mail* and *cat* where you may be required to indicate the end of a message or file. When entered outside of a system command, *CTRL-D* has the effect of indicating end-of-file to your shell and disconnecting you from the system.

#### *CTRL-Q*

Resume output to the terminal.

# *CTRL-S*

Suspend output to the terminal.

**MANAGING YOUR DISK SPACE**

Every user is issued a disk space quota. You can keep track of the space your are using with these commands.

#### *du<CR>*

#### *du -k<CR>*

Displays the user's disk utilization for the current directory and all the directories below the current directory. When used in the home directory, *du* will give you the total of all the disk space in use by your account. On most systems the numbers indicate 1K of disk storage (1024 Bytes). The *du* command may not be accurate if you are logged into a system other than where your files are stored. When the *-k* parameter is used on some systems, it returns the utilization in 1K byte units instead of blocks.

#### *quota -v<CR>*

Displays the disk quotas across all sites in the cluster. The information provided is for both file space and inodes (numbers of files or links to files). For each type, the current value is displayed along with the soft and hard limits. Soft limits may be exceeded temporarily, hard limits may not be exceeded. If you have exceeded your quota, messages will appear for your home site with your UID. Messages without your UID for other sites should be ignored. **NOTE:** Quotas are displayed in 1K increments (2000 is equivalent to 2 megabytes), the in-use amount on some system are displayed in blocks.

If you find that you have exceeded your quota, and have a real need for additional disk space, you may obtain a Status Change form for Central UNIX from the Computer Account Clerk's office. Estimate the amount of space that you need for your academic projects; have it signed by your advisor (faculty sign their own forms, supervisors sign staff forms); then return the form to the Computer Account Clerk's office for processing.

#### **A. SUBMITTING AND MONITORING BATCHJOBS JOB CONTROL (C**

**SHELL AND T SHELL)**

# Within the C and T shells, a user may suspend one or more jobs, bring them back to the foreground, and kill them. The letters job may be replaced with the job number obtained from the *jobs* command, a command name (if there is only one command of that name being run as a job), a plus ( +) refers to the current job, a minus (-) refers to the previous job, and a second *%* is also a synonym for the current job.

# *batch < filename<CR>* On AIX

**batch filename<CR>** On the Suns

Start a batch job when the systems loads permit. The job consists of a series of commands contained in the file *filename*. Output from the job is mailed on Central UNIX unless output is redirected. On the Suns, output is mailed only if there is an error.

# *bg<CR>*

*bg %job<CR>*

Puts the current or specified job into the background, continuing it if it was stopped.

#### *command [parameters] &<CR>*

Start a command and place the process into the background.

#### *CTRL-C*

Abort a current job.

#### *CTRL-Z*

Suspend current process and place in background as a stopped job. **NOTE:** This does NOT kill the process.

# *fg %job<CR>*

Bring the specified job into the foreground, continuing it if it was stopped.

# *jobs<CR>*

*jobs -l<CR>*

lists the active jobs, the *-l* option also displays process ID information.

# *kill %job<CR>*

# *kill -9 %job<CR>*

Sends the TERM (terminate) signal to the specified job. Use of the *-9* option causes a KILL signal to be sent to the job.

#### *nice +nn command [parameters][ &]<CR>*

Run the command at a lower priority where " *nn*" may range from *0* for normal execution to *20* for only when the machine is idle. On HP-UX the range is from 0 for normal execution to 39 for obly when the machine is idle.

#### *nohup command [parameters] &<CR>*

Run the command in the background and continue execution even after the user has logged off the system.

# *notify<CR>*

#### *notify %job<CR>*

Causes the shell to notify the user when the status of the current or specified job changes.

#### *stop<CR>*

#### *stop %job<CR>*

Stops the current or specified job which is executing in the background.

# *%job<CR>*

Brings the specified job into the foreground.

# *%job &<CR>*

Continues the specified job in the background.

# **B. KILLING UNWANTED PROCESSES**

There may come a time when you have processes running on Central UNIX that you didn't exit properly. If you become disconnected from the cluster for some reason, there is a chance that the processes started by the previous sessions could continue after the disconnect. To remove these processes, the user should become familiar with the following commands:

#### *ps<CR>*

Displays information about the processes with your effective user ID on the current site.

#### *ps -fu login\_ID<CR>*

Displays information about the processes running under your user ID on the current site. This provides more detailed information than a simple *ps*.

# *killall<CR>* (not on HP-UX).

Sends a signal 9 (SIGKILL) to all processes except the calling process.

*killall -<CR>* (not on HP-UX).

Sends a signal 15 (SIGTERM) to all processes except the calling process, waits 30 seconds, and then sends a signal 9.

#### *kill 0<CR>*

Sends a signal to all background processes with a real or effective user ID that matches the real or effective user ID of the sender.

# *kill -15 -1<CR>*

Sends a signal to all processes with a real or effective user ID of the account you are in, even when those processes are on another site. Shells are not stopped.

# *kill -9 0<CR>*

Stop all processes that you own and logout.

# *kill -9 -1<CR>*

Stop all processes with a real or effective user ID of the account you are in and logout.

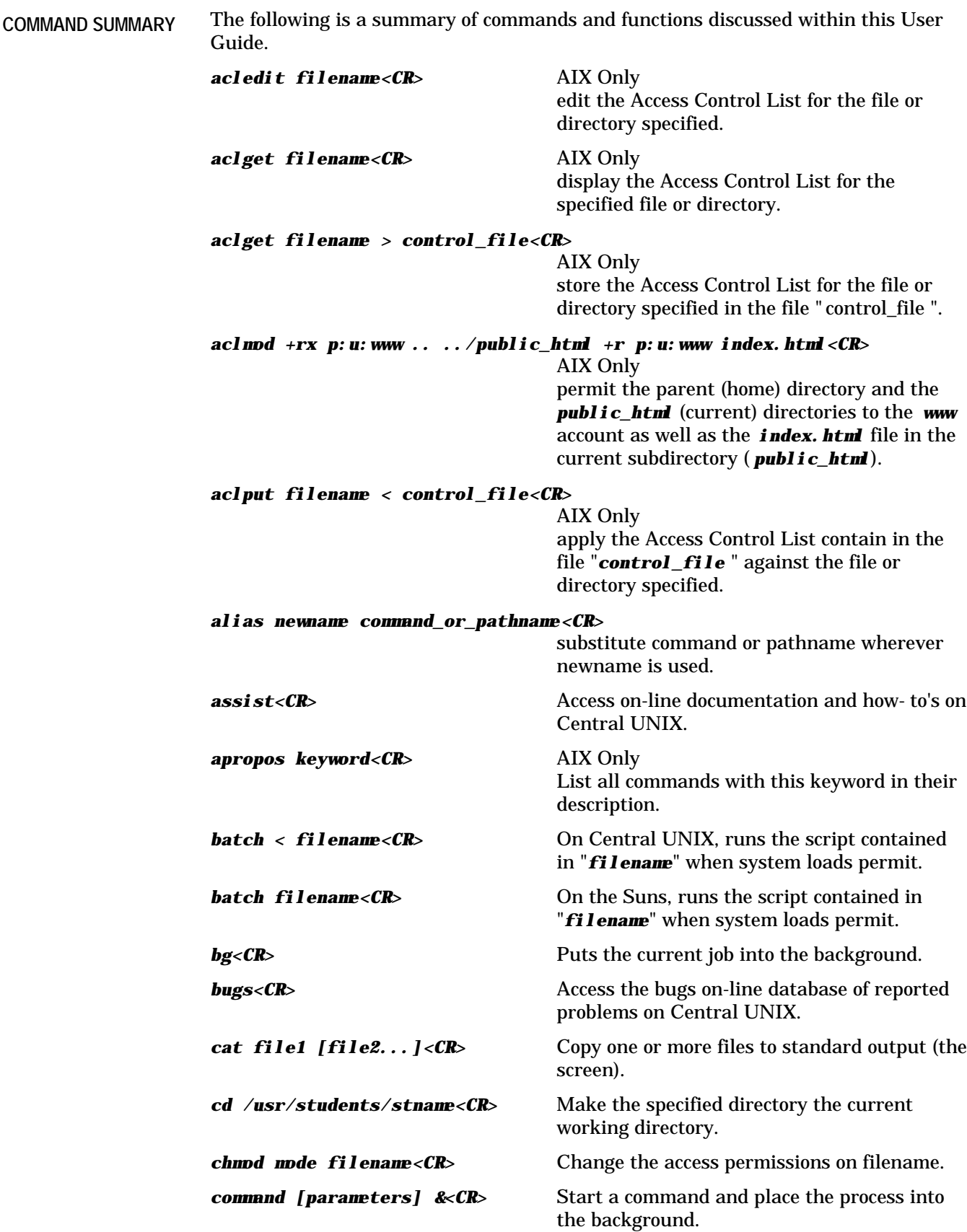

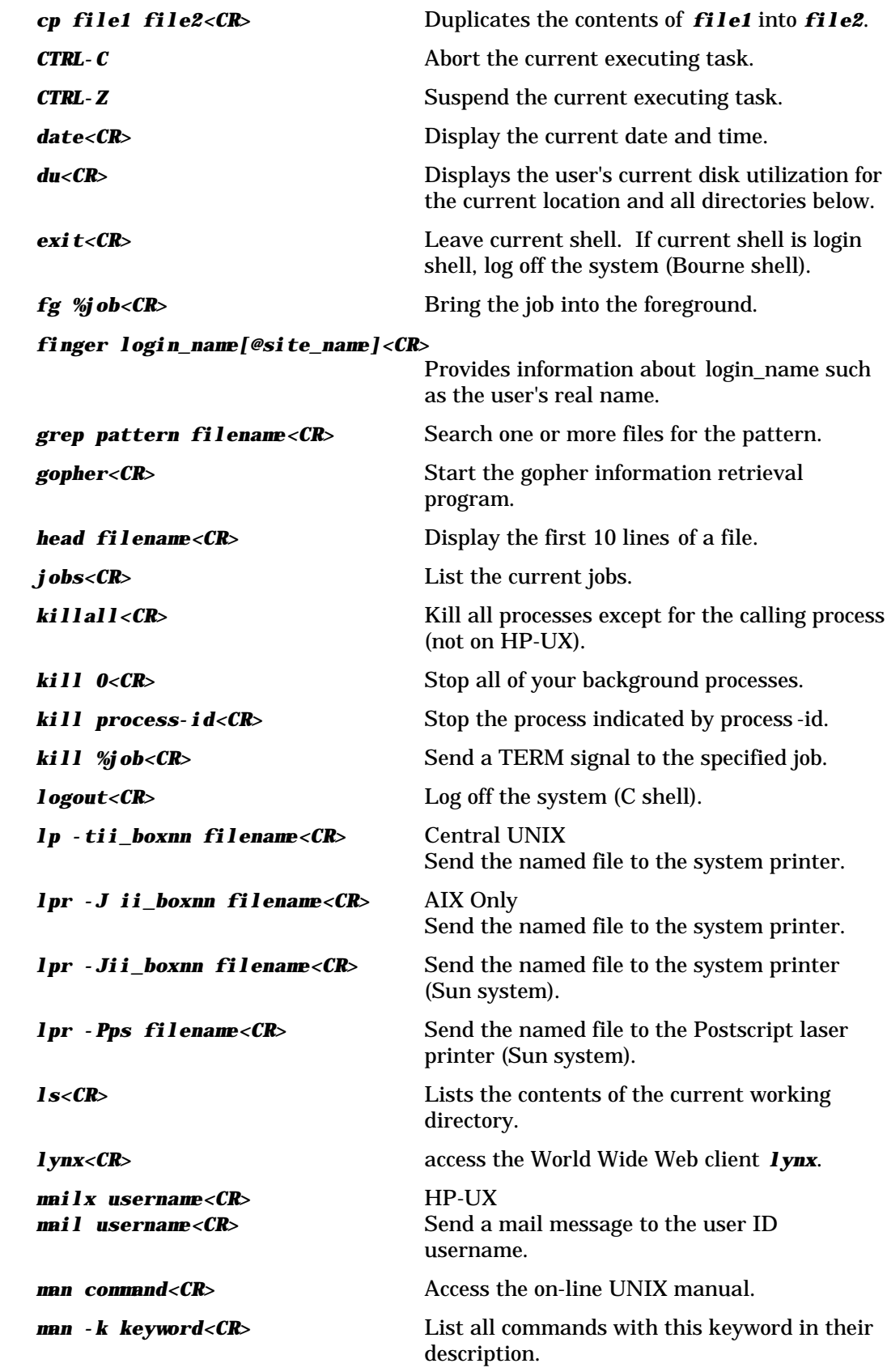

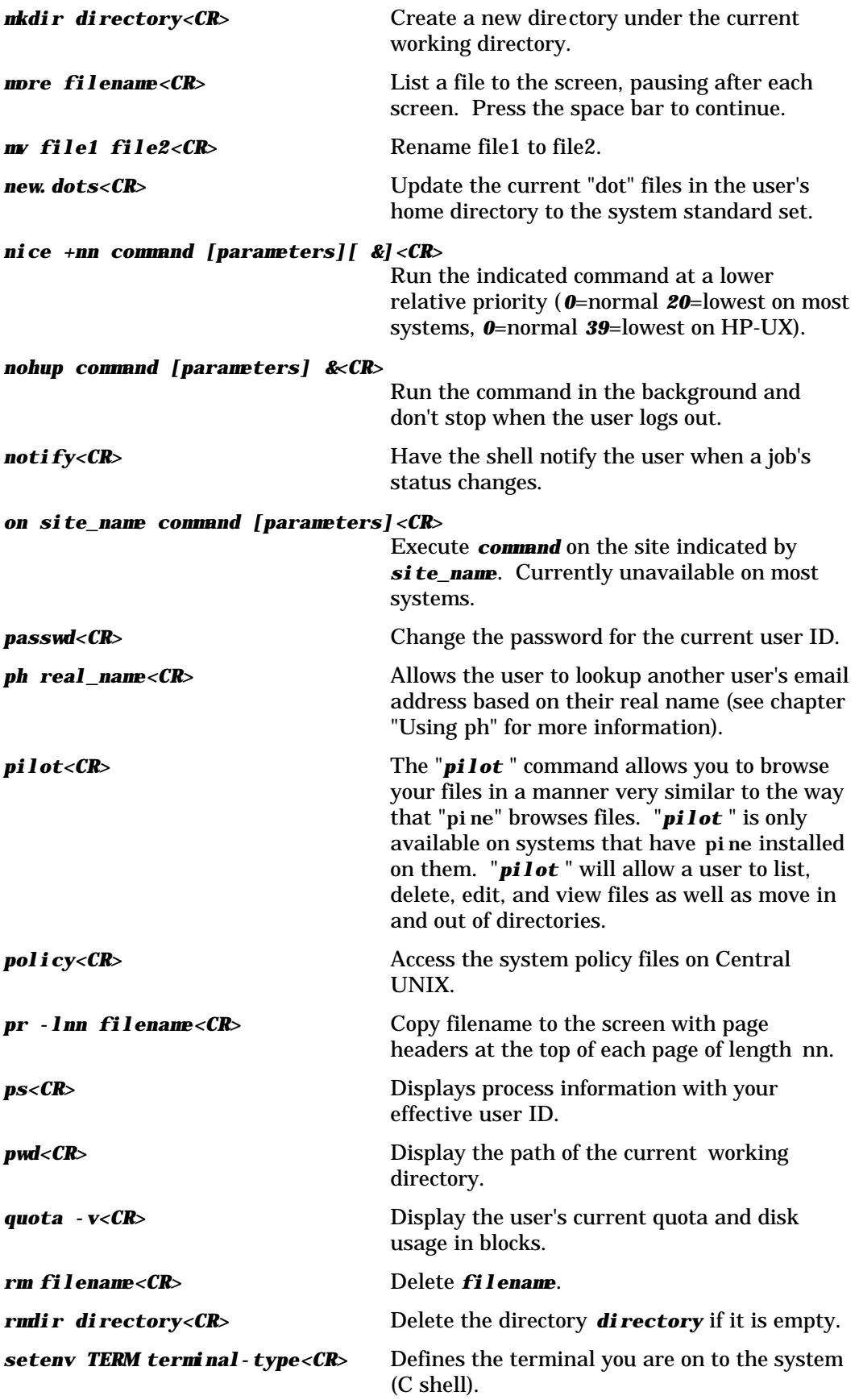

# **Page CMNDS-18 UNIX: Fundamental UNIX Commands**

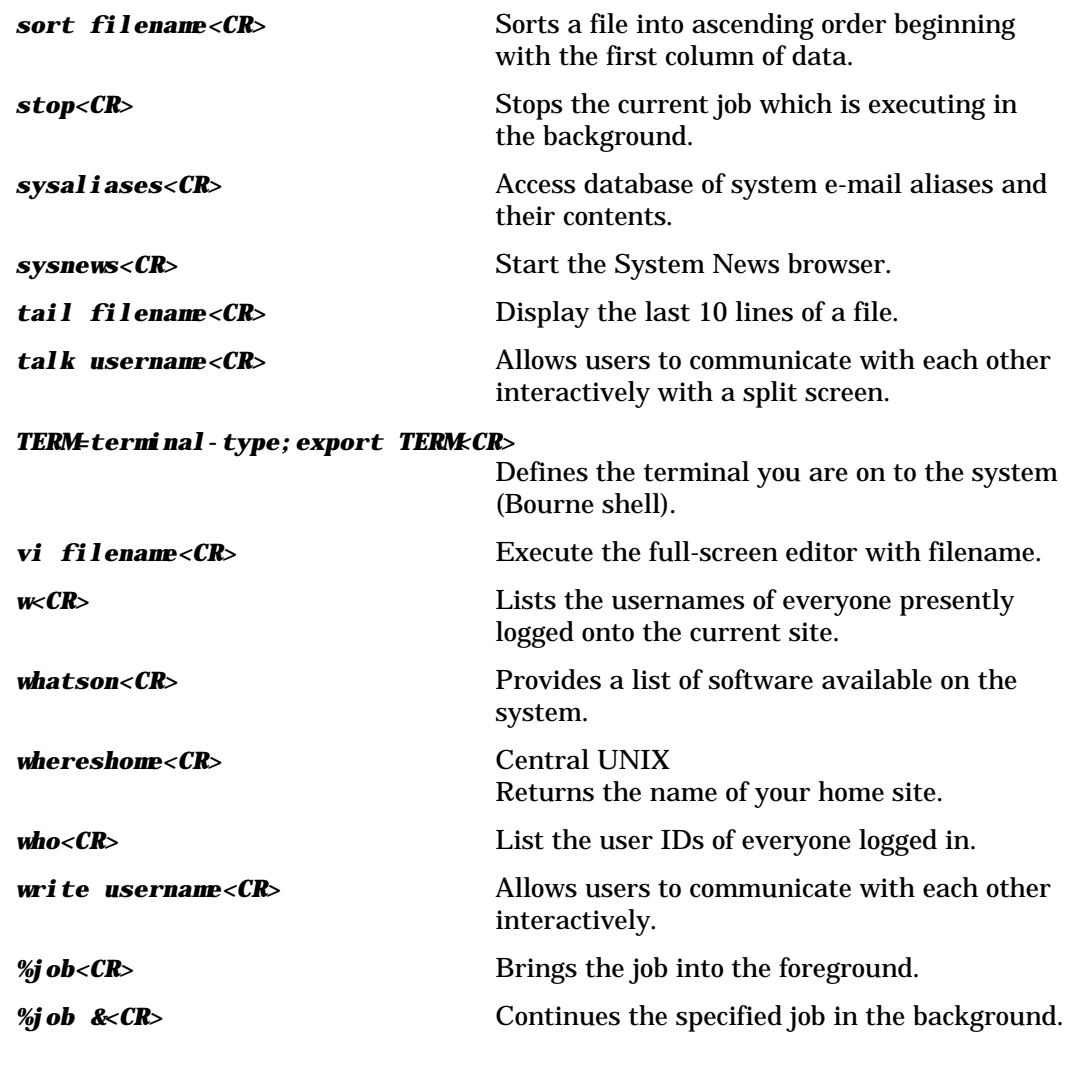

# **DOCUMENT CODE: UNIX-20102G DATE REVISED: August 18, 1998**

**NOTES**